#### **ROBOCODE – UN MEDIU MULTI‐AGENT SI O SANSA SA INVATATI JAVA** ☺

Catalin Stoean

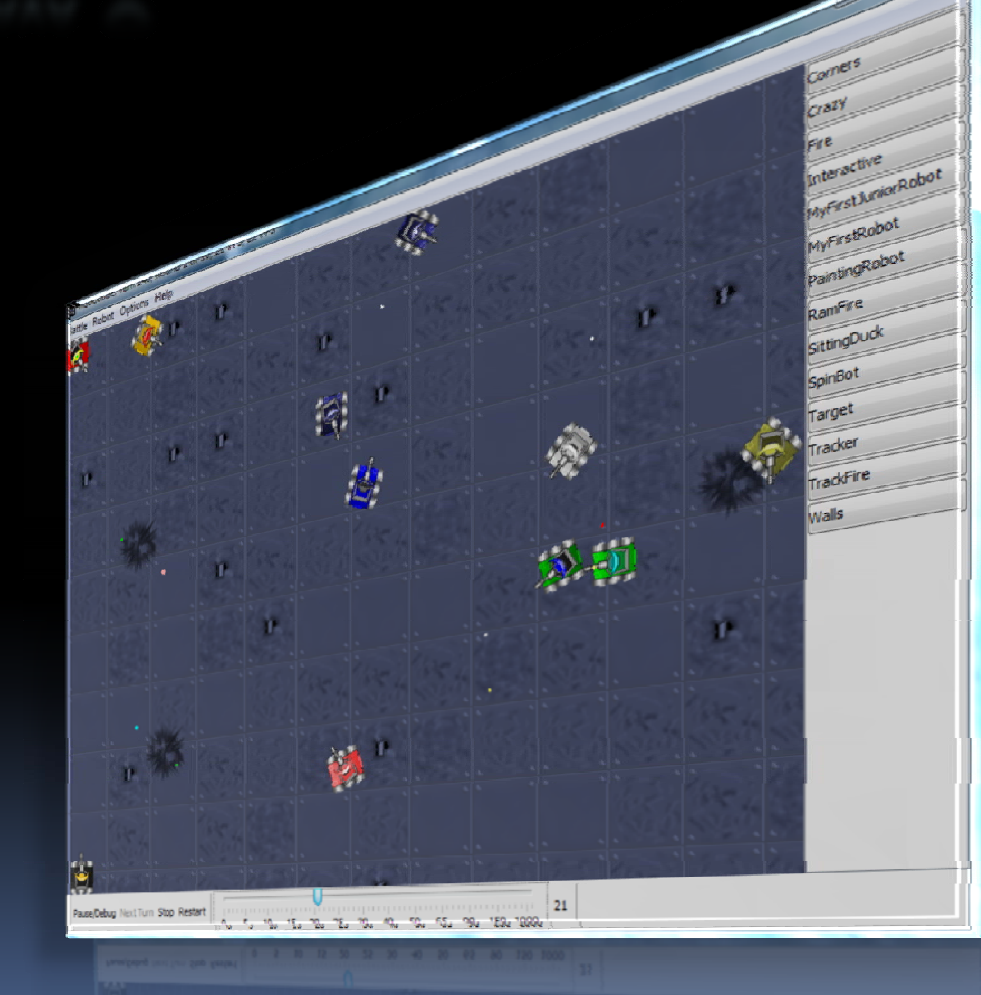

## Introducere

- $\overline{\phantom{a}}$  Robocode este o platforma multiagent in care este simulata <sup>o</sup> lupta.
	- à A fost dezvoltata de catre Mathiew Nelson de la IBM in 2001.
- **Este scris in Java** 
	- à Initial <sup>s</sup>‐<sup>a</sup> dorit <sup>a</sup> fi <sup>o</sup> unealta de invatare <sup>a</sup> Java
	- **A** devenit rapid un joc la nivel mondial
		- si o unealta de cercetare <sup>a</sup> inteligentei artificiale

 Creezi un robot printr‐un program Java , il arunci in campul de bataie unde lupta pana la sfarsit cu alti roboti creati de alti programatori.

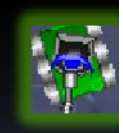

## Scopul acestui curs

■ Creati-va propriul robot.

- à□ Dati-i miscari mecanice... apoi...
- àOferiti-i inteligenta artificiala!
- Robotul poate fi ghidat de:
	- àAlgoritmul minimax
	- à**¤ Invatare reimprospatata**

#### Τ ■ Aduceti-va robotii pe acelasi camp de lupta!

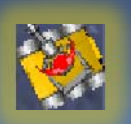

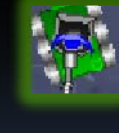

# Instalarea Robocode

 $\overline{\phantom{a}}$ **Inainte de a instala Robocode, aveti nevoie de Java** (JDK) :

#### http://java.sun.com/javase/downloads/index.jsp

Pentru Robocode, descarcati de la pagina :

http://robocode.sourceforge.net/

robocode‐setup‐1.6.2‐Beta‐2.jar

sau unul mai recent daca exista.

 Daca ati instalat JDK, puteti da dublu‐click pe

robocode ‐setup‐1.6.2‐Beta‐2.jar

si se va facesinstalarea.

Ξ

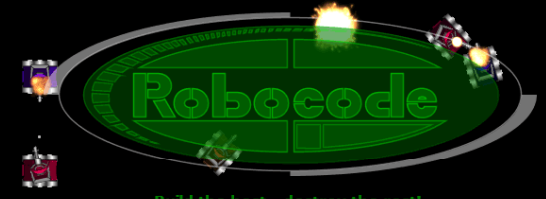

Build the best - destroy the rest!

Newest version: 1.6.2 Beta 2 (Sun, 07 Dec 2008)

#### **Robocode Links**

#### s for Robocode

- Details about different versions of Robocode
- **SourceForge** ad Robocode
- 
- 
- Frequently Asked Questions about Robocode
- s for technical issues and feedback on Robocode
- a new feature for Robocode a bug in Robocode
- the administrator of Robocode

Online Help - RoboWiki - Introduction and tutorials for Robocode ode API - the Robot API and API for controlling Robocode pers Guide for building Robocode using Eclipse

#### **About Robocode**

loperWorks - Articles about Robocode from IBM developerWorks - Wikinedia nage that describes Robocode briefly

#### Lansarea Robocode

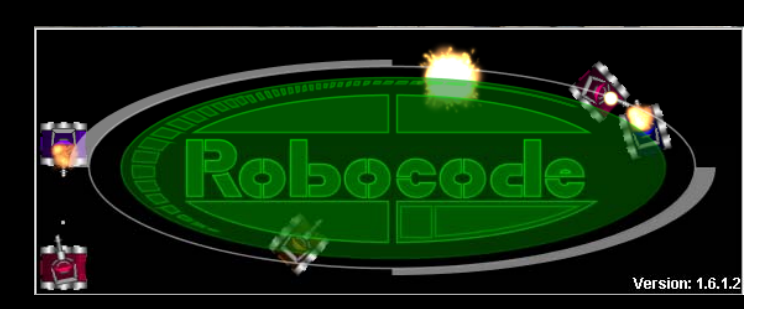

le Robot Options Help

- $\mathbb{R}^2$ ■ Lansati Robocode de la shortcut-ul de pe Desktop.
- **Pentru a crea un robot,** selectati din meniu "Robot", apoi "Editor". Se deschide o fereastra, unde mergeti la

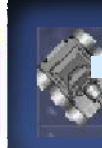

meniul "File"->"New"->"Robot"<br>li puneti un nume, apoi va  $\bullet\,$  li puneti un nume, apoi va va cere sa ii dati initialele (la mine, "cs"

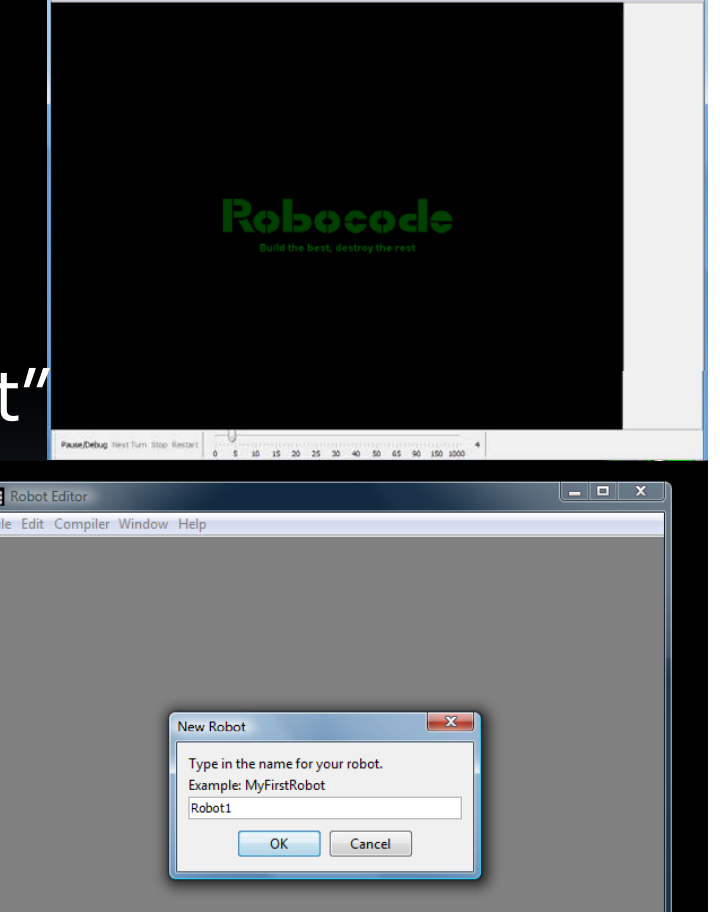

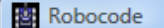

Battle Robot Options Help

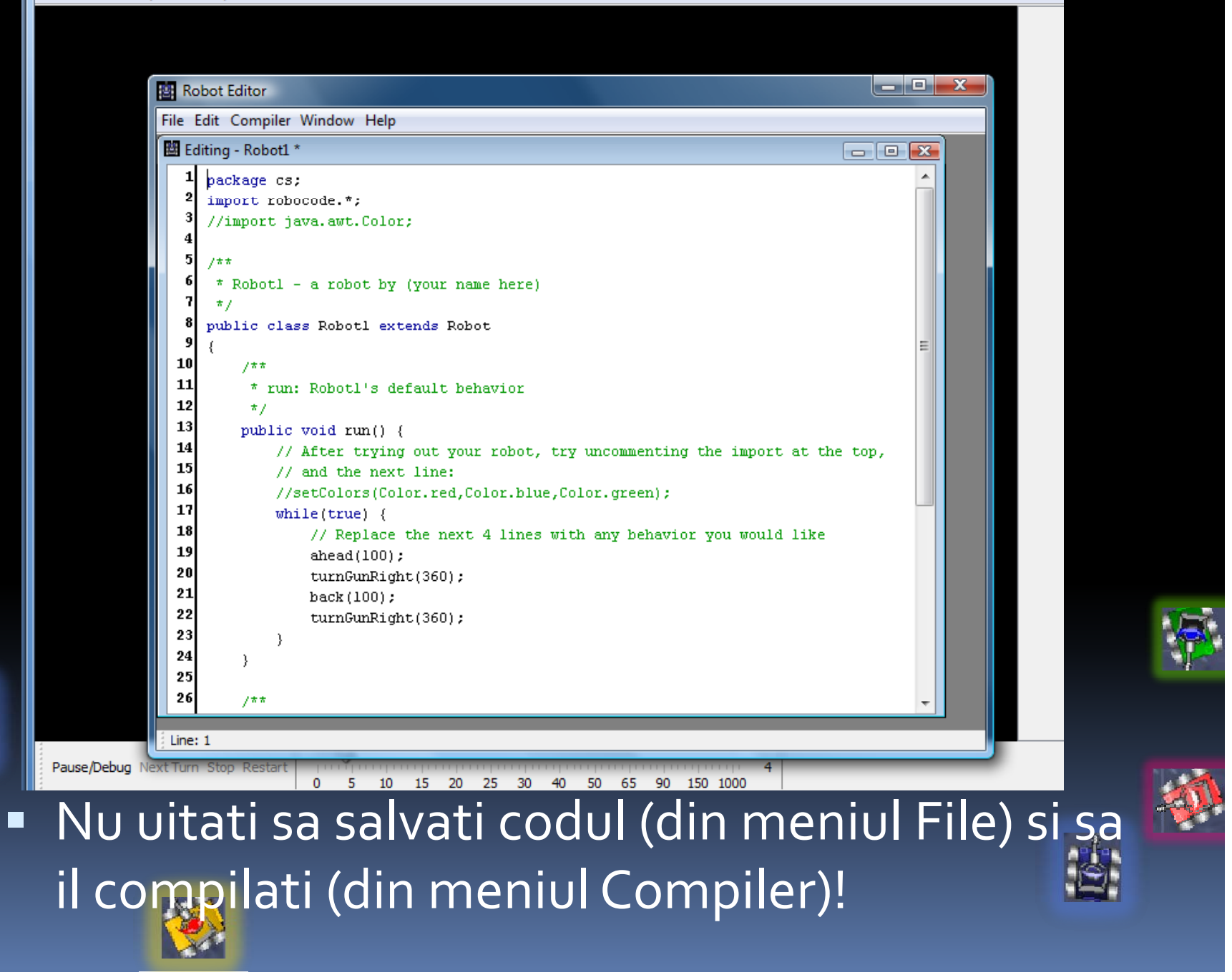

 $\equiv$ 

## Cum ajungem in arena?

Selectati meniul *Battle*.

- $\overline{\phantom{0}}$  Alegeti robotii pe care vreti sa ii antrenati intr-o batalie (inclusiv al vostru).
- Daca robotul vostru <sup>a</sup> supravietuit bataliei, ati castigat *runda*.

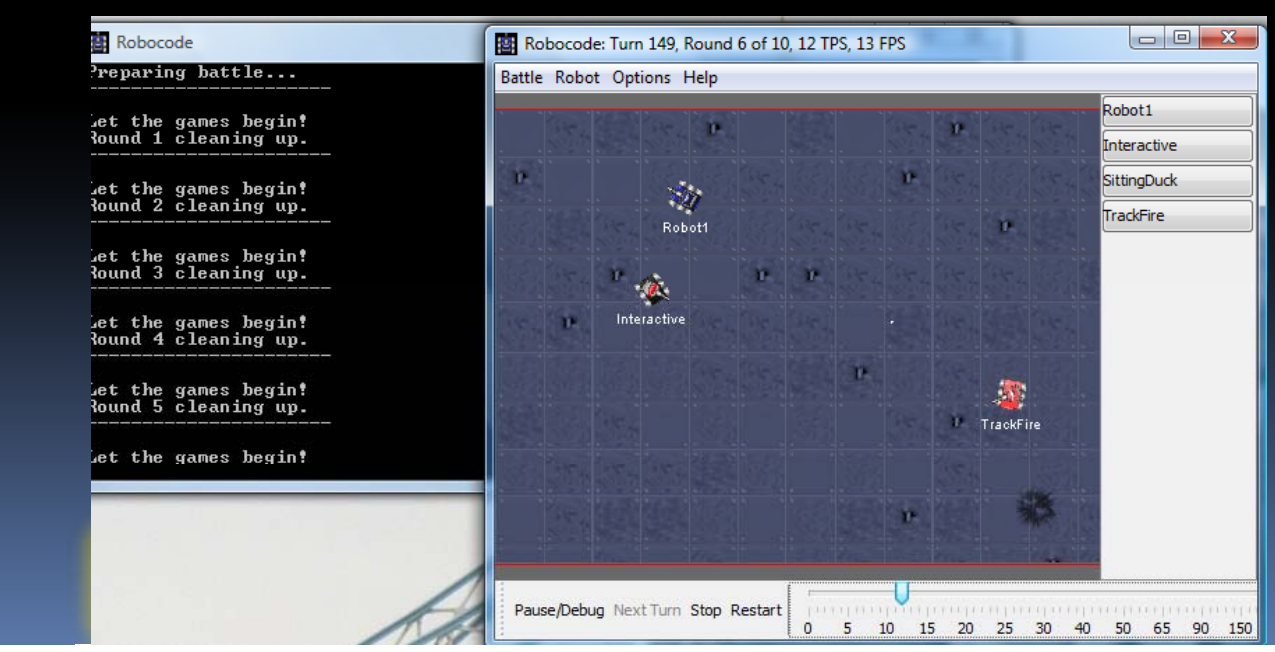

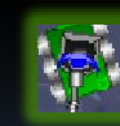

# Ce poate face un robot

- ■ Robotii simuleaza tancuri intr-o arena de lupta si, pentru <sup>a</sup> detecta alti roboti, sunt echipati cu radare.
- Un robot poate merge inainte si inapoi cu diverse viteze si se poate intoarce la stanga si la dreapta.
- " Radarul si tureta se pot intoarce la stanga sau dreapta, fiecare independent si, in acelasi timp, si de restul tancului. Arma poate, bineinteles, trage.

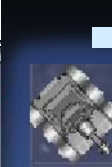

**Cand un robot inamic apare pe radar, un eveniment** Java este generat si se pot genera diverse actiuni.

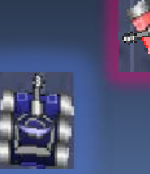

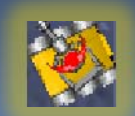

# Ce informatii se pot obtine

- Putem lua informatii despre robotul inamic detectat in ceea ce priveste:
	- □ Viteza sa

- **a** Modul in care este indreptat
- □ Energia ramasa
- à Numele
- Unghiul dintre orientarea propriului robot si robotul inamic detectat
- $\Box$  Distanta pana la acel robot

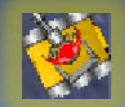

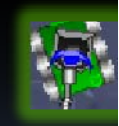

# Campul de lupta

- ■ Este reprezentat intr-un plan bidimensional si este imprejmuit de ziduri.
- O pozitie din campul de lupta este data de coordonatele  $(x, y)$ 
	- àOriginea (0, 0) este plasata in coltul din stanga jos.
- Pentru <sup>a</sup> lua informatii despre marimea campului de lupta si despre pozitia robotilor, se pot folosi urmatoarele metode ale ale clasei **Robot**:
	- àgetBattleFieldHeight() - 9etX()
	- àgetBattleFieldWidth() - qetY()
- -

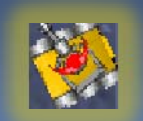

#### Orientarea si manevrarea

- $\overline{\phantom{0}}$  Cand un robot se misca, el are <sup>o</sup> orientare.
	- **a Orientarea poate fi obtinuta prin apelarea metodei** "getHeading()" din cadrul clasei Robot.
	- à Se poate obtine orientarea propriului robot, dar si cea <sup>a</sup> altor roboti care au fost detectati cu radarul.
- Orientarea este masurata in sensul acelor de ceasornic de la o $^{\circ}$  la 360 $^{\circ}$ .

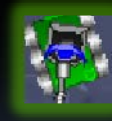

à**P** Orientarea de o° se obtine cand tancul este cu fata la nord.

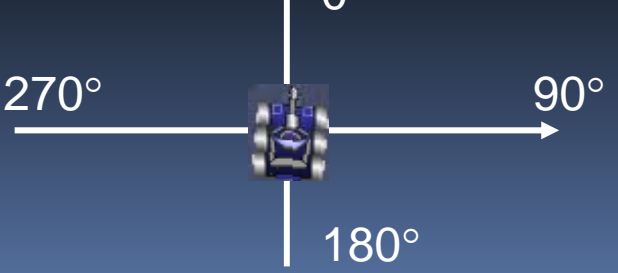

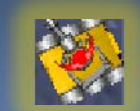

#### Orientarea si manevrarea

- $\blacksquare$  Manevrarea se poate face in intervalul [-180 $^\circ$ , 180°].
- $\blacksquare$  O manevrare de la 0 $^{\circ}$  la -180 $^{\circ}$  va determina o mutare stanga a robotului, iar intre o $^{\circ}$  si 180 $^{\circ}$  una la dreapta.

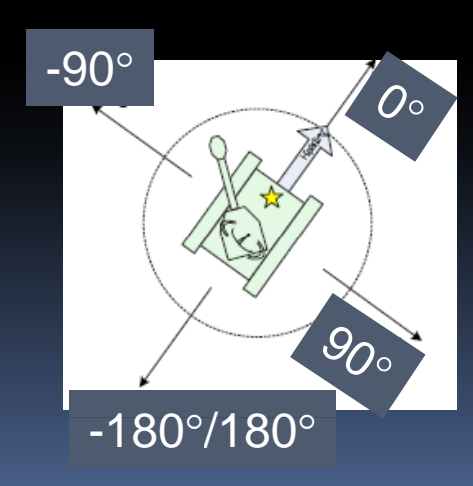

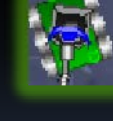

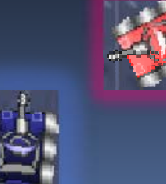

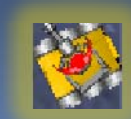

#### Orientarea si manevrarea

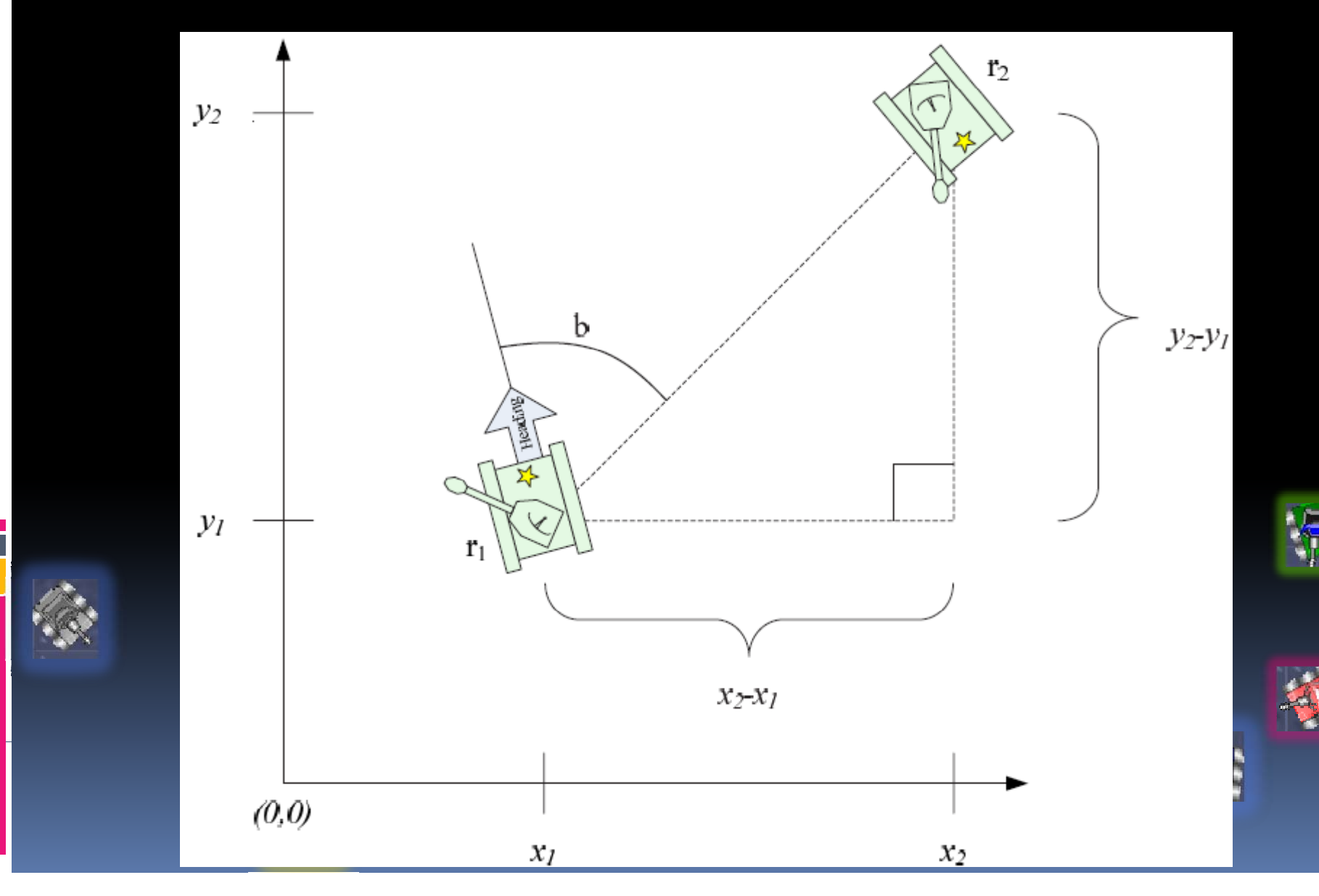

## Puterea si energia

- Distanta se masoara in pixeli. Cel mai mic camp de lupta are 400x400 pixeli, iar cel mai mare are 5000x5000.
- $\Box$  Fiecare robot are <sup>o</sup> energie de <sup>100</sup> la inceputul jocului
	- à■ Pierde energie in timpul jocului daca este lovit.
	- à**E** Castiga daca loveste alti roboti.

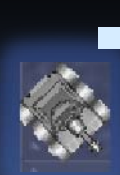

- Puterea este cantitatea de energie pe care <sup>o</sup> pune intr-un explozibil cand trage.
	- Cu cat lovitura este mai puternica, cu atat se consuma mai multa energie.

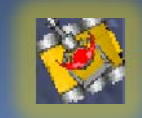

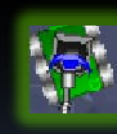

# Puterea si energia

- $\mathcal{L}_{\mathcal{A}}$  Daca un robot trage cu <sup>o</sup> putere de 2.5 in alt robot, din energie se scade exact 2.5.
- $\overline{\phantom{a}}$ Puterea poate lua valori in intervalul [0.1, 3]
- $\mathcal{L}_{\mathcal{A}}$  Daca lovitura noastra (de putere p) loveste un robot inamic, energia creste cu 3p.
- $\mathcal{L}_{\mathcal{A}}$  Ca sa vedem cata energie avem la momentul curent, apelam metoda getEnergy() din clasa Robot.
- $\mathcal{L}_{\mathcal{A}}$  Atunci cand robotul nostru este lovit, energia sa scade dupa urmatoarea formula:
	- energie = energie 4p, daca  $p \leq 1$
	- energie = energie 4p 2 (p-1), daca  $1 < p \le 3$
- $\blacksquare$  Cand ne lovim de un alt robot, energia pierduta este de o.6.
- Τ Cand ne lovim de zid:

π

 $\blacksquare$ energie = energie –  $|v|/2 + 1$ , unde v este viteza.

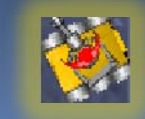

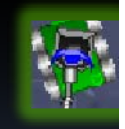

#### Alcatuire robot

- **Fiecare robot are 3 componente:** 
	- àUn radar

- àO tureta
- **a Vehicul**
- l• Cele 3 parti se po<sup>t</sup> misca independent, dar sunt montate una deasupra

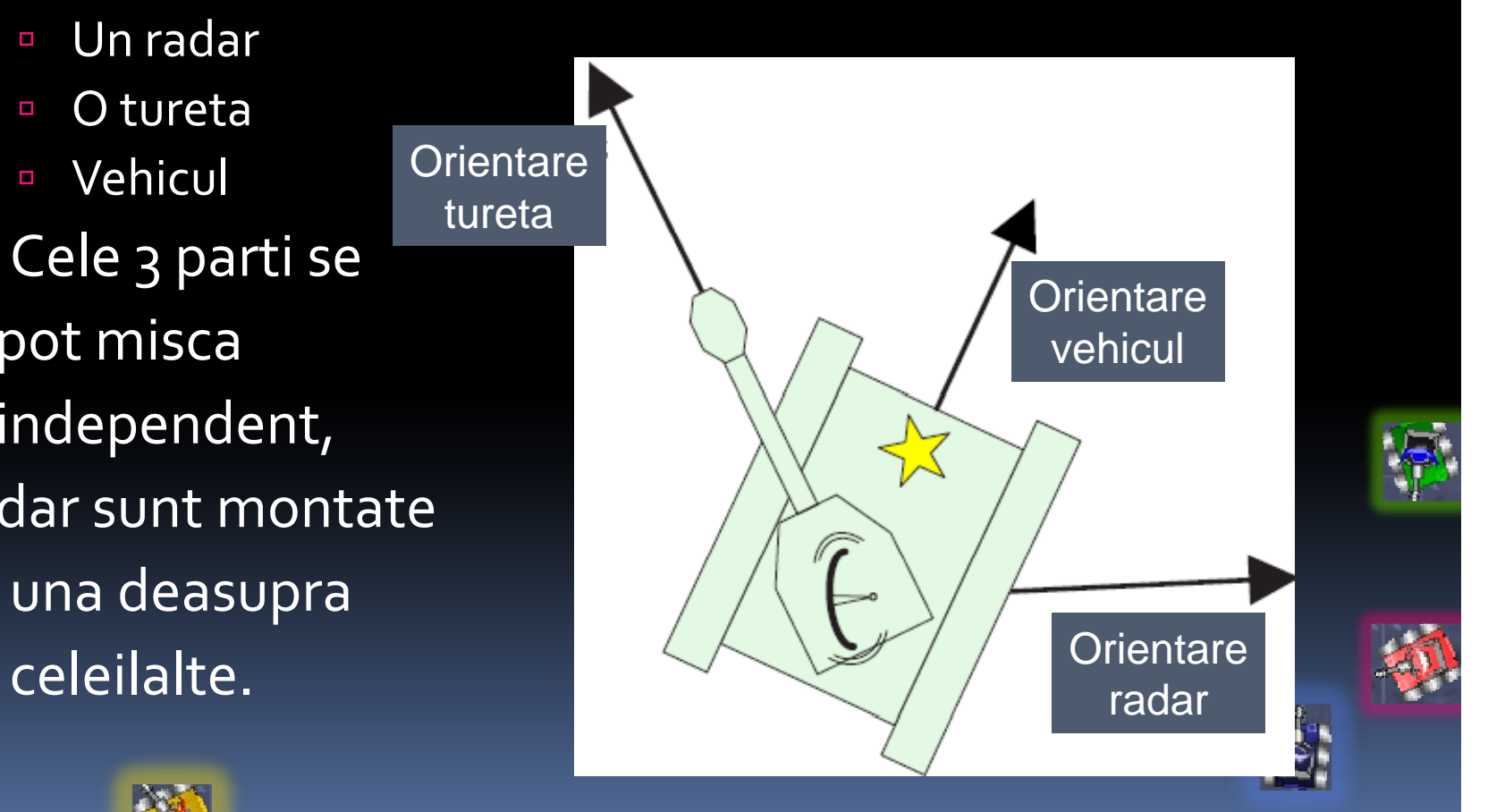

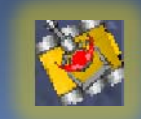

# Timp, viteza

- Timpul se masoara in frame‐uri.
- Rata maxima de rotatie <sup>a</sup> armei (turetei) este de <sup>20</sup>°/frame, <sup>a</sup> radarului de 45°/frame.
- Radarul este montat pe arma, iar aceasta este montata pe vehicul.
	- à Daca se misca arma, se misca si radarul, iar daca se misca vehiculul, se misca si arma cu radarul.

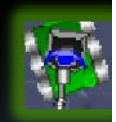

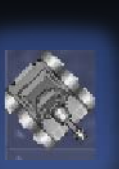

à

 Ex: daca intoarcem arma la stanga si radarul la dreapta, acesta din urma se intoarce doar cu 45°-20°=25° la dreapta. Pe de alta parte, daca le intoarcem la dreapta pe amandoua, radarul se va intoarce cu 45 $^{\circ}$ +20 $^{\circ}$ =65 $^{\circ}$ .

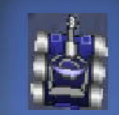

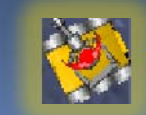

# Timp, viteza

- $\overline{\phantom{0}}$  Viteza unui robot se obtine apeland metoda getVelocity() pentru <sup>o</sup> instanta <sup>a</sup> clasei **Robot**. à■ Viteza poate fi idoar in intervalul [-8, 8] pixeli/frame.
- Rata la care se poate intoarce un vehicul depinde de viteza sa.

à**Avand o viteza v, rata de intoarcere (masurata in** grade/frame) este

$$
t(v) = 10 - |v| * 3/4
$$

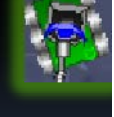

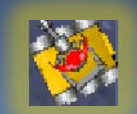

## Alte informatii utile

- **Dupa foc, tureta se incinge si nu poate trage** un alt foc pana cand nu se raceste.
	- **E** Cu cat puterea focului este mai mare, cu atat arma se incalzeste mai tare
	- à Inainte de <sup>a</sup> trage un foc, interogati daca arma este fierbinte, ca sa fiti siguri de reusita.

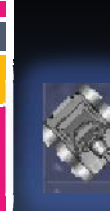

**T** 

 Radarul nu detecteaza explozibilul adversarilor.

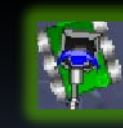

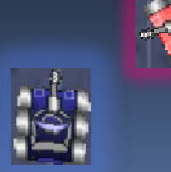

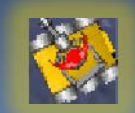

## Clase

- Clasele pe care le poate mosteni un robot creat de noi sunt **Robot** si **AdvancedRobot** .
	- à Principalul avantaj al celei de <sup>a</sup> doua clase fata de prima este ca permite rularea de mai multe procese in paralel:
		- Mutarea vehiculului
		- Mutarea radarului
		- π Mutarea turetei

Concomitent!

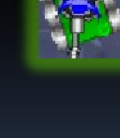

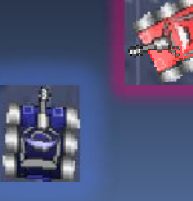

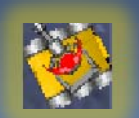

## Crearea unui robot

```
package cs;
import robocode.*;
7**** Robot1 - un robot al lui cs *****/
public class Robot1 extends Robot
{
   //Aici se declara variabile
    /***** run() defineste comportamentul robotului MyFirstRobot *****/
    public void run()
    {
         //Cod ce se executa la inceput si o singura data
         while(true)
          {
                    //Bucla infinita care determina comportamentul robotului
          }<br>}
    }<br>}
    //<Aici se scriu metode care spun ce sa faca robotul cand se intampla diverse evenimente
    public void onScannedRobot(ScannedRobotEvent e)
    {
          fire(1);
    }<br>}
}<br>}
```
#### Crearea unui robot

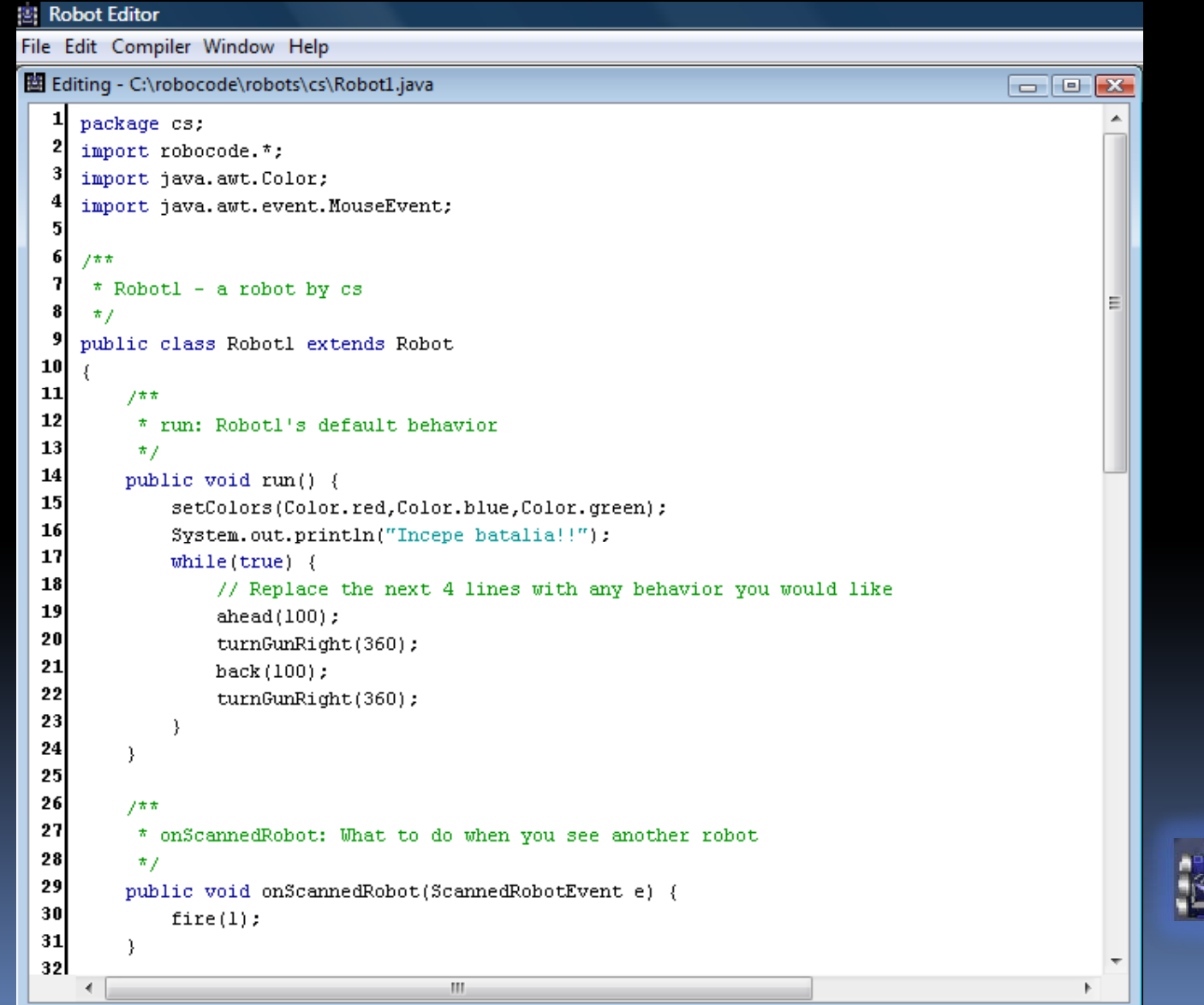

F

## Crearea unui robot

 $\epsilon$ 

**B** Robot Editor File Edit Compiler Window Help 图 Editing - C:\robocode\robots\cs\Robot1.java  $\Box$   $\Box$   $X$  $32$  $33$  $7\pi\pi$ 34 \* onHitByBullet: What to do when you're hit by a bullet 35  $\star$  7 36 public void onHitByBullet(HitByBulletEvent e) {  $37$ turnRight(e.getBearing()); 38 39 40 public void on Win (Win Event e)  $41$  $42$ out.println("Te-am batut!"); 43 for (int i = 0; i < 50; i++) 44  $\left\{ \right.$ 45 setBodyColor(Color.yellow);  $46$ fire $(0,1)$ ; 47 turnRight(30); 48  $turnLeft(30)$ : 49 ŋ 50  $51$ -3  $52$ 53 public void onBulletMissed(BulletMissedEvent event) 54 - E 55 out.println("Am trast la intamplare, iar energia mea este acum de " + qetEnergy() + " 56 57 58 59 public void onBulletHit(BulletHitEvent event) 60  $\epsilon$ 61 System.out.println("L-am lovit pe " + event.getName() + " si energia lui este acum de  $\vert_{\Xi}\vert$  $62$ setBodyColor(Color.BLUE); 63 -3  $64$ 65 public void onMouseEntered(MouseEvent e) 66  $\left\{ \right.$ 67 System.out.println("A intrat mouse-ul!"); 68  $\lambda$ 69 **70** public void onMouseExited(MouseEvent e)  $71$  $\left\{ \right.$  $72$ System.out.println("A iesit mouse-ul!"):  $73$ 74 asl

JU.

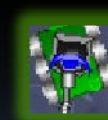

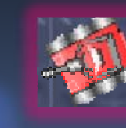

#### Robotul nostru la lupta

 Pentru lansarea consolei, se apasa butonul indicat mai jos.

 $nLeft(30)$ :

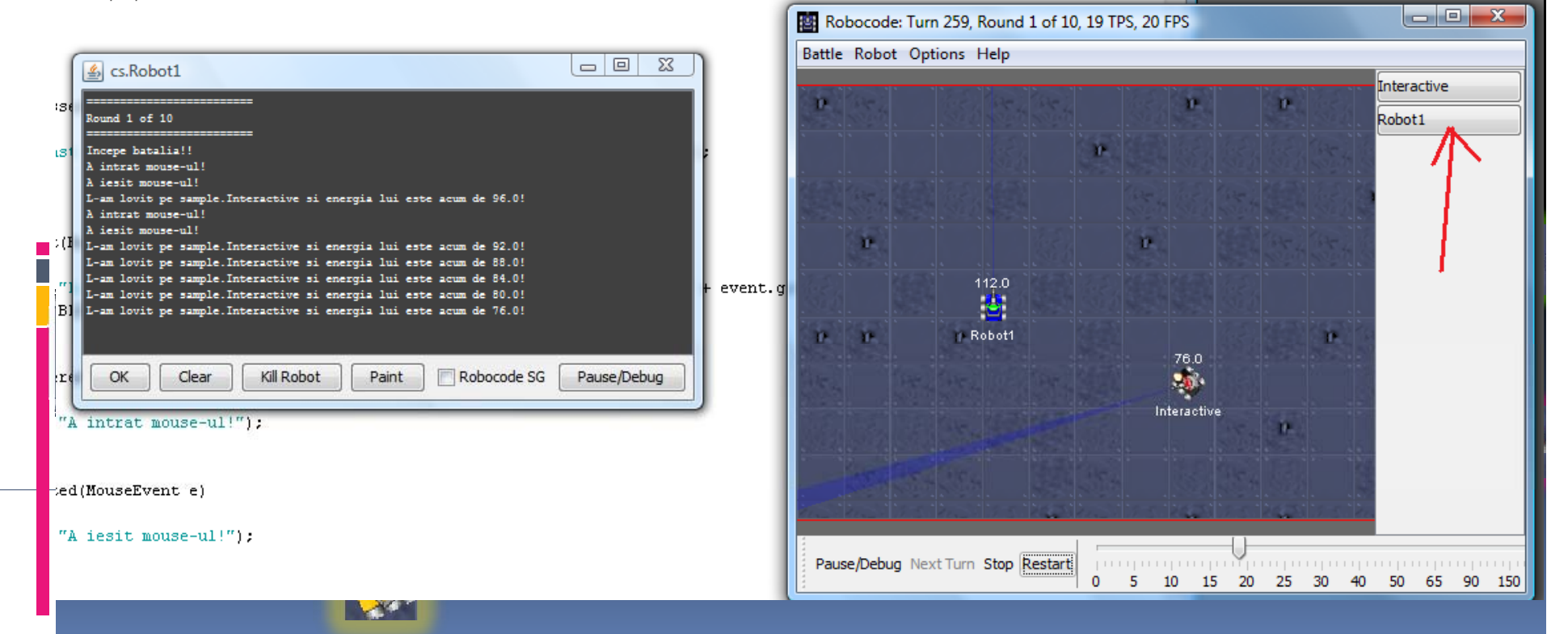

# Lista de clase si metode folosite

- Din meniul Robocode, mergeti la "Help"‐ >"Robocode API".
- **In browserul care se deschide, vedeti in special** clasa "Robot" si metodele sale.
- Pentru a accesa API-ul Java, puteti accesa:

http://java.sun.com/j2se/1.5.0/docs/api/

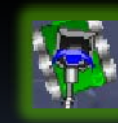

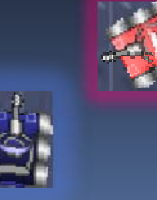

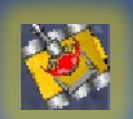

# Lista de clase si metode folosite

- Г void **ahead**(double distance)
	- Muta robotul inainte cu "distance" pixeli
- Г void **back**(double distance) // inapoi
- Г void **fire**(double power)
	- àTrage cu explozibil cu puterea power din [0.1, 3.0]
- $\overline{\phantom{a}}$  double **getEnergy**()
	- Intoarce energia curenta <sup>a</sup> robotului
- $\mathcal{L}_{\mathcal{A}}$  double **getGunHeading**()
	- **Intoarce directia in care este indreptata tureta, in grade**
- double **getHeading**()
	- $\,$  Intoarce directia vehiculuilui, in grade
- Г double **getRadarHeading**() //acelasi lucru p<sup>t</sup> radar
- $\blacksquare$ **double getX()** // pozitia x a robotului **r**

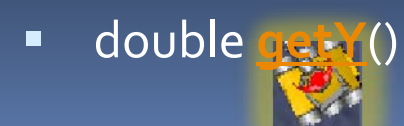

Г

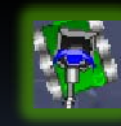

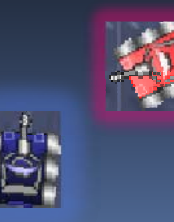

# Lista de clase si metode folosite

- $\mathcal{L}$ ■ void <u>onBulletHit(BulletHitEvent</u> event)
	- Metoda este apelata cand explozibilul loveste un tanc
- $\mathbb{R}^n$  void **onHitByBullet**(HitByBulletEvent event)
	- Metoda este apelata cand robotul este lovit de explozibil
- $\mathbb{R}^n$  void **onHitWall**(HitWallEvent event)
	- à $\Box$  Cand se loveste de zid
- $\Box$  void **onScannedRobot**(ScannedRobotEvent event)
	- <sup>n</sup> Cand radarul scaneaza un robot
- Г void **turnGunLeft**(double degrees)
	- Intoarce arma la stanga cu *degrees* grade.
- void **turnLeft**(double degrees)
	- àIntoarce vehiculul la stanga cu *degrees* grade.
- Г **\*** void <u>turnRadarLeft</u>(double degrees) // radarul

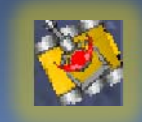

Г

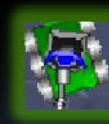

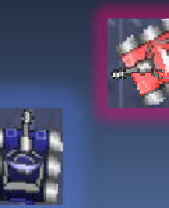

# Editor… Eclipse?

- Editorul pus la dispozitie de Robocode este bun, poate si compila, dar mult mai util este Eclipse sau NetBeans.
	- **E** Ambele pot fi descarcate de pe Internet.
	- $\textcolor{black}{\blacksquare}$  Eu prefer Eclipse.  $\odot$

- àCautati "Eclipse IDE for Java Developers"
- De ce sunt mai bune? Printre altele…
	- àCompileaza in timp ce scrieti codul;
	- à Va ajuta prin afisarea tuturor metodelor unei clase atunci cand puneti punc<sup>t</sup> dupa instanta acelei clase.
		- nu mai e nevoie sa rasfoiti documentatia...

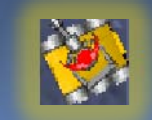

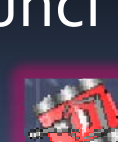

Java - RobotNou/src/Cata/Cata1.java - Eclipse Platform

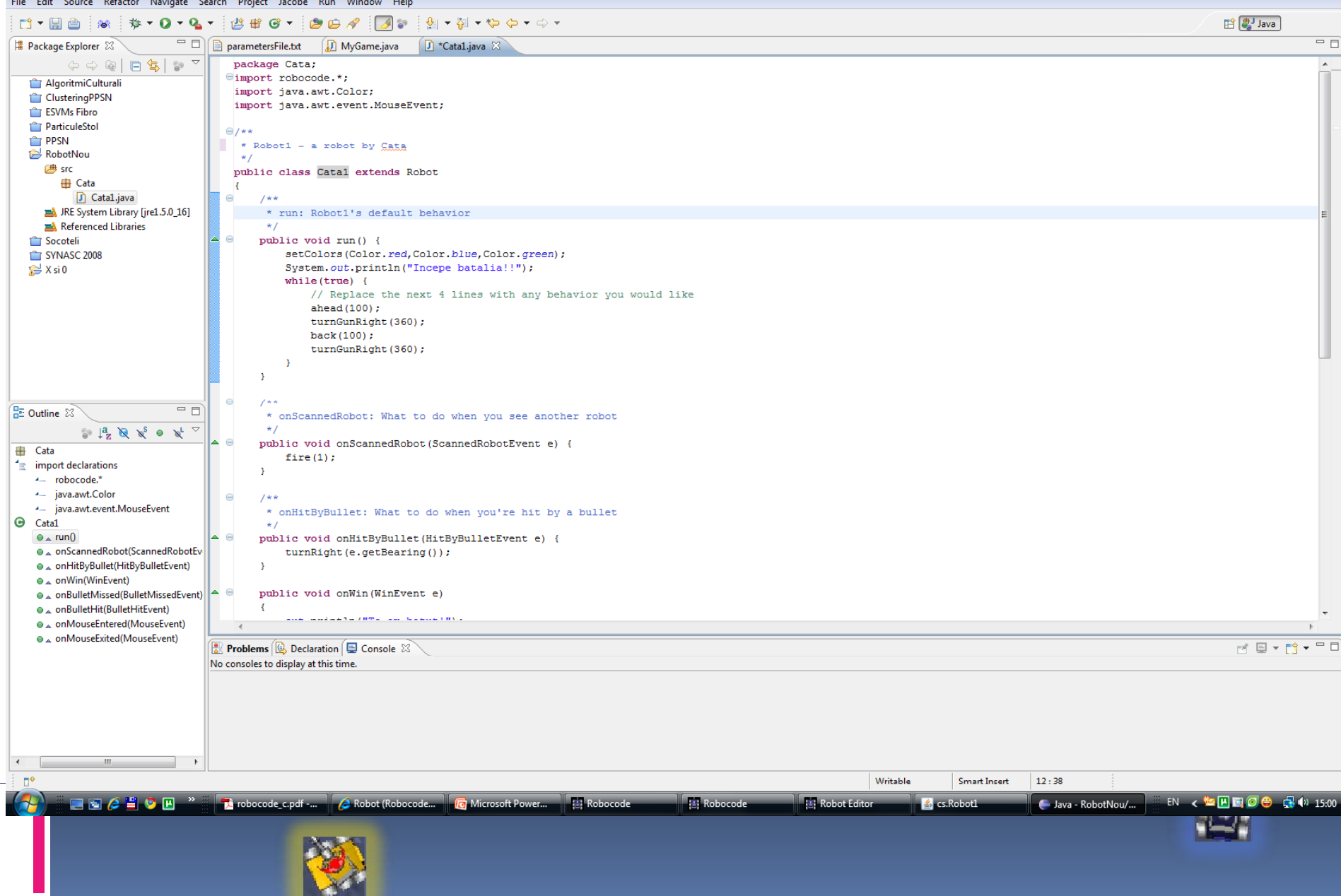

# Cum scrieti codul pentru un robot in Eclipse

- $\mathbb{R}^2$ ■ Creati un nou proiect: File->New->Java Project
- **Ii dati un nume, apoi salvati.** 
	- **a** Atentie, cand adaugati la proiect un fisier java, acesta trebuie sa aiba acelasi nume cu clasa continuta in el (de exemplu, clasa Robot1 va fi scrisa in fisierul Robot1.java)
- Mergeti in meniul Eclipse la Project->Properties->Java Build Path‐>Libraries‐>Add externalJARs si cautati Robocode.jar in locul unde ati instalat Robocode: daca ati pus chiar pe c:\, in c:\robocode\libs.

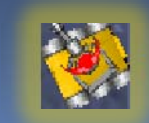

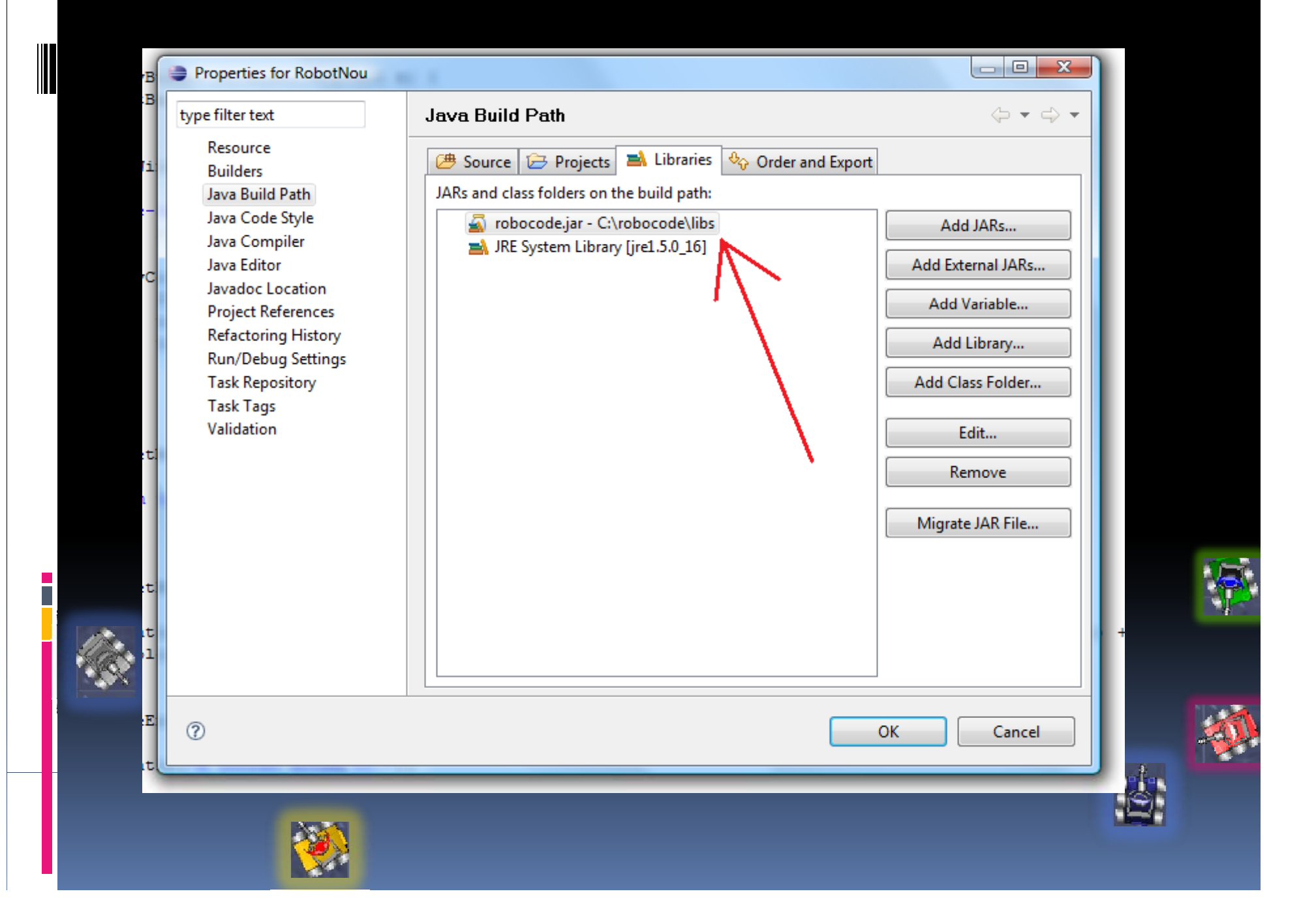

# Cum scrieti codul pentru un robot in Eclipse

- T. • Pentru a crea pachetul in Eclipse, mergeti in c:\robocode\robots si mutati pachetul creat acolo la inceput (cel care contine codul pentru robotul personal si este referit prin initialele date) in directorul workspace\Robot1\src in directorul eclipse.
- **Compilati fisierul in Eclipse.**

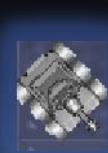

Г

 Lansati Robocode de pe desktop si mergeti in meniul Options\Preferences\Development options pentru <sup>a</sup> ii da calea catre clasa generata acum de Eclipse.

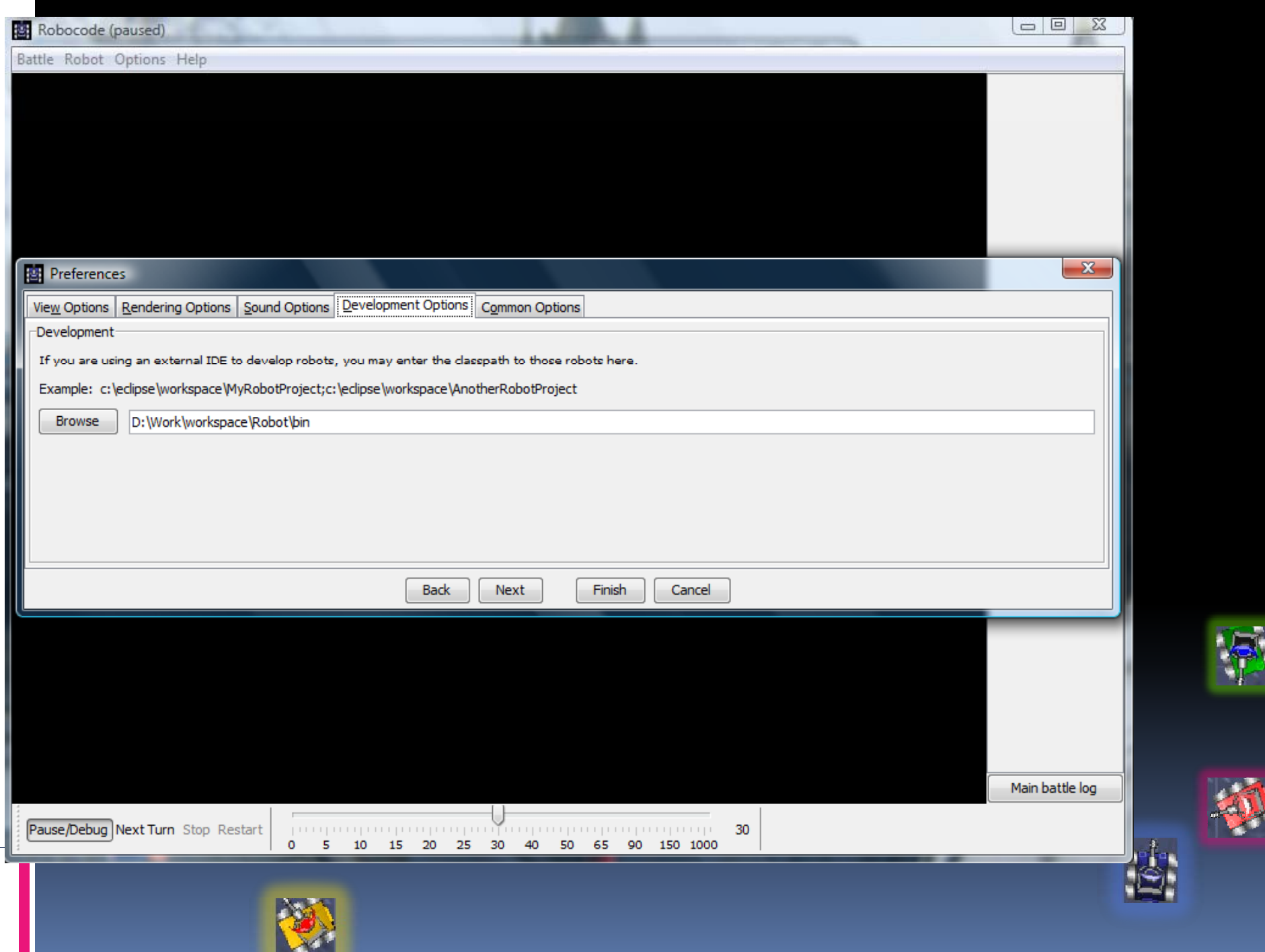

# Mai multe despre Robocode

http://robocode.sourceforge.net/

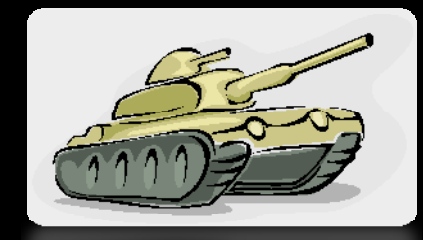

- <sup>a</sup> Stiri, downloads, documentatii, forumuri, competitii, clasamente etc.
- <u>http://testwiki.roborumble.org/</u>
	- à O wikipedia despre Robocode.
- $\mathcal{L}_{\mathcal{A}}$ http://www.ibm.com/developerworks/java/lib rary/j-robocode/
- П ■ sau doar dati "Robocode" intr-un motor de cautare.

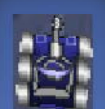

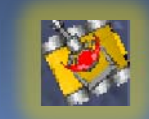

## Va doresc un Craciun Fericit!

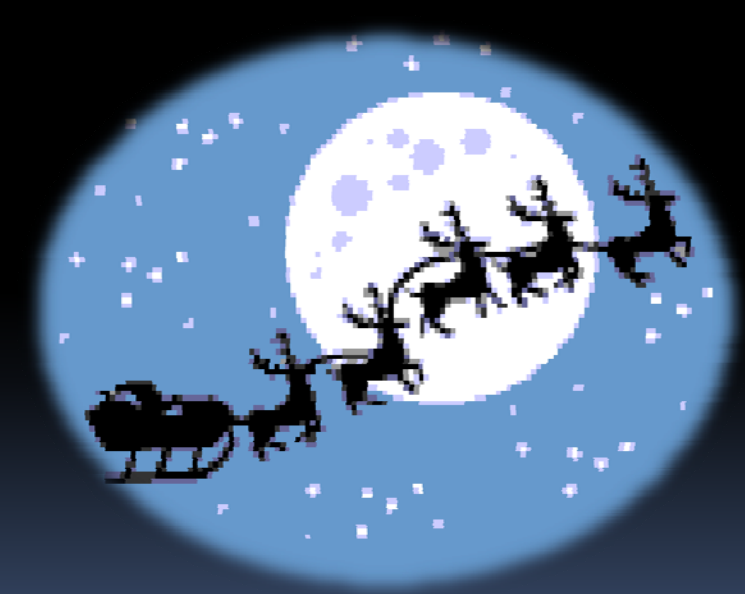

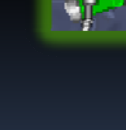

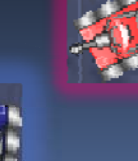

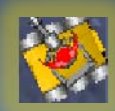

Ī